# **Go Direct® ISE Amplifier (Order Code GDX-ISEA)**

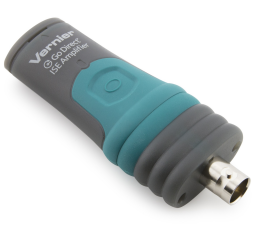

Use our Go Direct ISE Amplifier to collect data from any Vernier ion-selective electrode (ISE). The Go Direct ISE Amplifier can produce an output in mV or mg/L when connected to an electrode. It can also work with third party electrodes.

**Note:** Vernier products are designed for educational use. Our products are not designed nor are they recommended for any industrial, medical, or commercial process such as life support, patient diagnosis, control of a manufacturing process, or industrial testing of any kind.

# **What's Included**

- Go Direct ISE Amplifier
- Micro USB Cable

# **Compatible Software**

See **[www.vernier.com/manuals/gdx-isea](http://www.vernier.com/manuals/gdx-ea)** for a list of software compatible with the Go Direct ISE Amplifier.

# **Getting Started**

Please see the following link for platform-specific connection information:

#### **[www.vernier.com/start/gdx-isea](http://www.vernier.com/start/gdx-isea)**

#### **Bluetooth Connection USB Connection**

- 1. Install Graphical Analysis 4 on your computer, Chromebook™, or mobile device. See www.vernier.com/ga4 for software availability.
- 2. Charge your sensor for at least 2 hours before first use.
- 3. Prepare a BNC ion-selective electrode (not included) by connecting it to the Go Direct ISE Amplifier and soaking it in the High Standard solution for 30 minutes. Refer to the electrode's manual for more information.
- 4. Turn on your sensor by pressing the power button once. The Bluetooth<sup>®</sup> LED will blink red.
- 5. Launch Graphical Analysis 4.
- 6. Click or tap Sensor Data
- 1. Prepare a BNC ion-selective electrode (not included) by connecting it to the Go Direct ISE Amplifier and soaking it in the High Standard solution for 30 minutes. Refer to the electrode's manual for more information.
- 2. Install Graphical Analysis 4 on your computer or Chromebook. If using LabQuest 2, make sure LabQuest App is up to date. See
	- www.vernier.com/ga4 for software availability or

www.vernier.com/downloads to update LabQuest App.

- 3. Connect the sensor to the USB port.
- 4. Launch Graphical Analysis 4 or turn on LabQuest 2.
- 5. This is a multi-channel sensor. To change the default channel

Collection.

- 7. Click or tap your Go Direct sensor from the list of Discovered Wireless Devices. Your sensor's ID is located near the barcode on the sensor. The Bluetooth LED will blink green when it is successfully connected.
- 8. This is a multi-channel sensor. The active channel is listed in the Connected Devices Sensor Channels list. To change channels, select the check box next to the Sensor Channel(s) you would like to activate.
- 9. Click or tap Done to enter datacollection mode.
- 10. For best results, perform a twopoint calibration using the High and Low Standard solutions. Refer to the electrode's manual for more information.

# **Charging the Sensor**

Connect the Go Direct ISE Amplifier to the included USB micro cable and any USB device for two hours.

You can also charge up to eight Go Direct ISE Amplifiers using our Go Direct Charge Station, sold separately (order code: GDX-CRG).

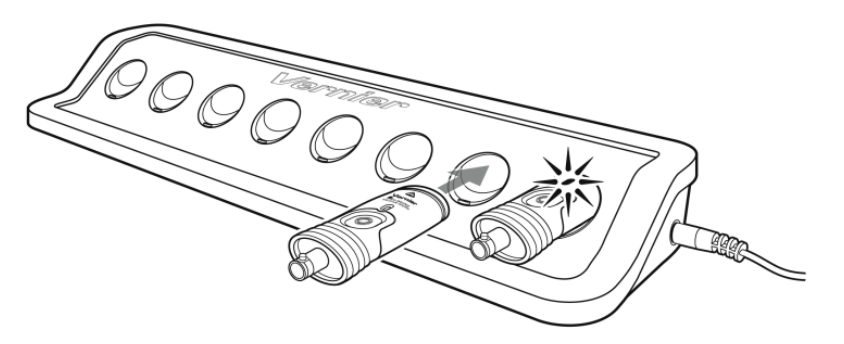

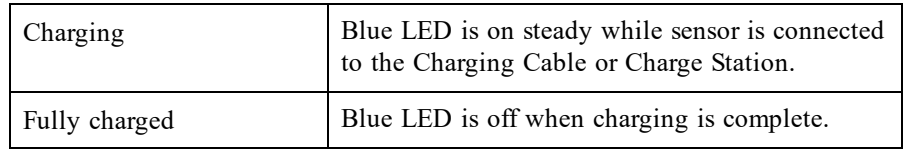

#### selections, see

www.vernier.com/start/gdx-isea. 6. For best results, perform a two-point calibration using the High and Low Standard solutions. Refer to the electrode's manual for more information.

# **Powering the Sensor**

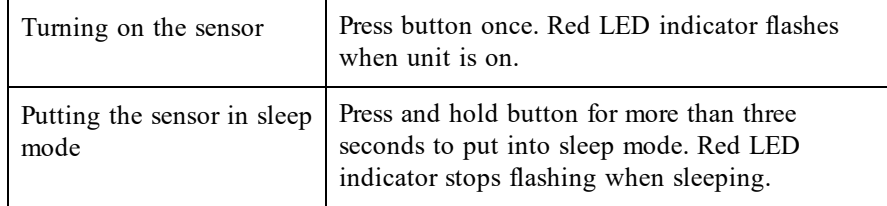

# **Connecting the Sensor**

See the following link for up-to-date connection information:

#### **[www.vernier.com/start/gdx-isea](http://www.vernier.com/start/gdx-ea)**

#### **Connecting via Bluetooth**

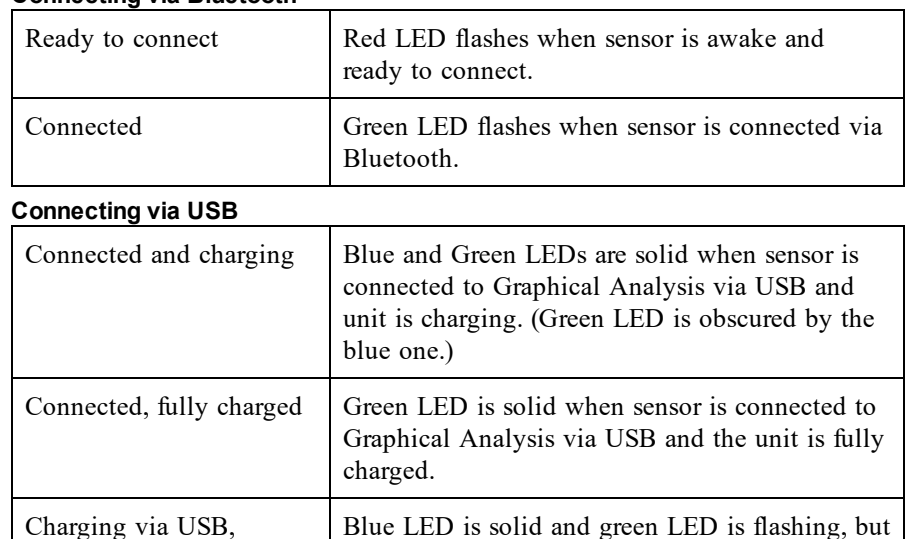

overwhelmed by the blue.

the green flashing LED looks white because it is

# **Using the Product**

connected via Bluetooth

#### **Channels**

Go Direct ISE Amplifier has six measurement channels:

- Potential  $(mV)$
- Chloride  $(mg/L)$
- $\bullet$  Ammonium (mg/L)
- Calcium  $(mg/L)$
- Nitrate  $(mg/L)$
- Potassium  $(mg/L)$

**Note:** The Potential channel is the default channel for this sensor. All channels are mutually exclusive except Potential (i.e., You can display one concentration channel and Potential at the same time, but you cannot display two concentration channels at the same time). In order to collect data from the other concentration channels, you must also attach the applicable corresponding BNC electrode to the ISE.

# **Calibration**

If an ion-selective electrode is attached, a two-point calibration is recommended for the most accurate results. For additional calibration information, see **[www.vernier.com/til/4011](http://www.vernier.com/til/4011)**

In order to calibrate an ISE electrode/ISE amplifier combination, or to confirm that a saved calibration is accurate, you should have a supply of ISE standard solutions that cover the range of the concentration values you will be measuring. For more information about ISE standard solutions, including recipes for preparation, see **[www.vernier.com/til/665](http://www.vernier.com/til/665)**

Once you have calibrated a Go Direct sensor, the calibration is automatically stored to the sensor and will be used each time you connect to your device. You can always choose to restore factory defaults if you feel the custom calibration is invalid.

If you are measuring potential, calibration is not required. Calibration is disabled in this mode to ensure the best results. For additional calibration information, see **[www.vernier.com/til/4011](http://www.vernier.com/til/4011)**

#### **Specifications**

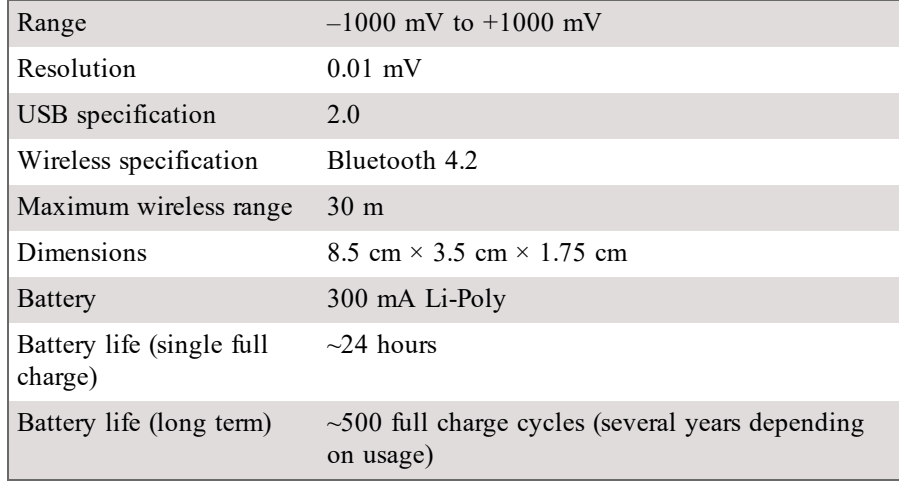

# **Care and Maintenance**

#### **Battery Information**

Go Direct ISE Amplifier contains a small lithium-ion battery. The system is designed to consume very little power and not put heavy demands on the battery. Although the battery is warranted for one year, the expected battery life should be several years. Replacement batteries are available from Vernier (order code: GDX-BAT-300).

#### **Storage and Maintenance**

To store Go Direct ISE Amplifier for extended periods of time, put the device in sleep mode by holding the power button down for at least three seconds. The red LED will stop flashing to show that the unit is in sleep mode. Over several months, the battery will discharge but will not be damaged. After such storage, charge the device for a few hours, and the unit will be ready to go.

Exposing the battery to temperatures over  $35^{\circ}$ C (95 $^{\circ}$ F) will reduce its lifespan. If possible, store the device in an area that is not exposed to temperature extremes.

#### **Water Resistance**

Go Direct ISE Amplifier is not water resistant and should never be immersed in water.

If water gets into the device, immediately power the unit down (press and hold the power button for more than three seconds). Disconnect the sensor and charging cable, and remove the battery. Allow the device to dry thoroughly before attempting to use the device again. Do not attempt to dry using an external heat source.

#### **How the Sensor Works**

Go Direct ISE Amplifier is a circuit that allows the voltage output of the electrode to be monitored. Firmware on the amplifier automatically uses the Nernst equation to convert the Potential reading to Concentration when the appropriate sensor channel is connected. The electrode is connected to the BNC connector on one end of the amplifier. Go Direct ISE Amplifier will initially default to report values in units of mV.

#### **Troubleshooting**

For troubleshooting and FAQs, see **[www.vernier.com/til/665](http://www.vernier.com/til/665)**

#### **Repair Information**

If you have followed the troubleshooting steps and are still having trouble with your Go Direct ISE Amplifier, contact Vernier Technical Support at support@vernier.com or call 888-837-6437. Support specialists will work with you to determine if the unit needs to be sent in for repair. At that time, a Return Merchandise Authorization (RMA) number will be issued and instructions will be communicated on how to return the unit for repair.

#### **Accessories/Replacements**

**Go** Direct Potassium [Ion-Selective](http://www.vernier.com/gdx-k-bnc) Electrode BNC **Go** Direct Nitrate [Ion-Selective](http://www.vernier.com/gdx-no3-bnc) Electrode BNC **Go Direct Ammonium [Ion-Selective](http://www.vernier.com/gdx-nh4-bnc) Electrode BNC** GDX-NH4-BNC **Go Direct Chloride [Ion-Selective](http://www.vernier.com/gdx-cl-bnc) Electrode BNC** GDX-CL-BNC

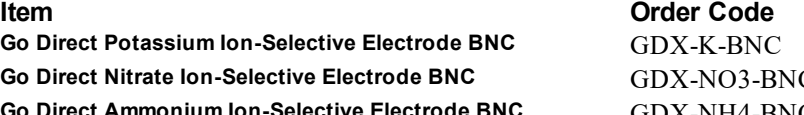

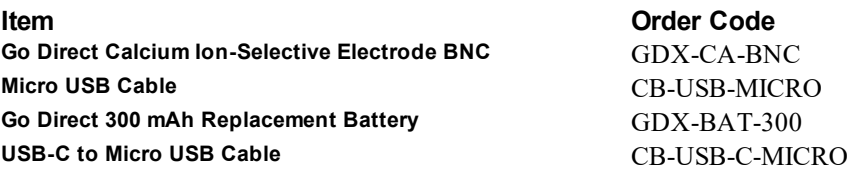

### **Warranty**

Vernier warrants this product to be free from defects in materials and workmanship for a period of five years from the date of shipment to the customer. This warranty does not cover damage to the product caused by abuse or improper use. This warranty covers educational institutions only.

#### **Disposal**

When disposing of this electronic product, do not treat it as household waste. Its disposal is subject to regulations that vary by country and region. This item should be given to an applicable collection point for the recycling of electrical and electronic equipment. By ensuring that this product is disposed of correctly, you help prevent potential negative consequences on human health or on the environment. The recycling of materials will help to conserve natural resources. For more detailed information about recycling this product, contact your local city office or your disposal service.

Battery recycling information is available at **[www.call2recycle.org](http://www.call2recycle.org/)**

Do not puncture or expose the battery to excessive heat or flame.

 $\mathbb{\widetilde{X}}$ . The symbol, shown here, indicates that this product must not be disposed of in a standard waste container.

# **Federal Communication Commission Interference Statement**

This equipment has been tested and found to comply with the limits for a Class B digital device, pursuant to Part 15 of the FCC rules. These limits are designed to provide reasonable protection against harmful interference in a residential installation. This equipment generates, uses and can radiate radio frequency energy and, if not installed and used in accordance with the instructions, may cause harmful interference to radio communications. However, there is no guarantee that interference will not occur in a particular installation. If this equipment does cause harmful interference to radio or television reception, which can be determined by turning the equipment off and on, the user is encouraged to try to correct the interference by one or more of the following measures:

Reorient or relocate the receiving antenna.

Increase the separation between the equipment and receiver

Connect the equipment into an outlet on a circuit different from that to which the receiver is connected.

Consult the dealer or an experienced radio/TV technician for help.

#### **FCC Caution**

This device complies with Part 15 of the FCC Rules. Operation is subject to the following two conditions:

(1) this device may not cause harmful interference and

(2) this device must accept any interference received, including interference that may cause undesired operation

RF Exposure Warning

The equipment complies with RF exposure limits set forth for an uncontrolled environment. The antenna(s) used for this transmitter must not be co-located or operating in conjunction with any other antenna or transmitter. You are cautioned that changes or modifications not expressly approved by the party responsible for compliance could void your authority to operate the equipment.

from electromagnetic noise sources, such as microwaves, monitors, electric motors, and appliances.

#### **IC Statement**

This device complies with Industry Canada license-exempt RSS standard(s). Operation is subject to the following two conditions:

(1) this device may not cause interference, and

(2) this device must accept any interference, including interference that may cause undesired operation of the device.

**Industry Canada - Class B** This digital apparatus does not exceed the Class B limits for radio noise emissions from digital apparatus as set out in the interference-causing equipment standard entitled "Digital Apparatus," ICES-003 of Industry Canada. Operation is subject to the following two conditions: (1) this device may not cause interference, and

(2) this device must accept any interference, including interference that may cause undesired operation of the device.

To reduce potential radio interference to other users, the antenna type and its gain should be so chosen that the equivalent isotropically radiated power (e.i.r.p.) is not more than that permitted for successful communication.

**RF exposure warning:** The equipment complies with RF exposure limits set forth for an uncontrolled environment. The antenna(s) used for this transmitter must not be co-located or operating in conjunction with any other antenna or transmitter.

Le présent appareil est conforme aux CNR d'Industrie Canada applicables aux appareils radio exempts de licence. L'exploitation est autorisée aux deux conditions suivantes

(1) l'appareil ne doit pas produire de brouillage, et

(2) l'appareil doit accepter tout interférence radioélectrique, même si cela résulte à un brouillage susceptible d'en compromettre le fonctionnement.

Cet appareil numérique respecte les limites de bruits radioélectriques applicables aux appareils numériques de Classe B prescrites dans la norme sur le matériel interférant-brouilleur: "Appareils Numériques," NMB-003 édictée par industrie Canada. L'utilisation est soumise aux deux conditions suivantes:

(1) cet appareil ne peut causer d'interférences, et

(2) cet appareil doit accepter toutes interférences, y comprises celles susceptibles de provoquer un disfonctionnement du dispositif.

Afin de réduire les interférences radio potentielles pour les autres utilisateurs, le type d'antenne et son gain doivent être choisie de telle façon que l'équivalent de puissance isotrope émis (e.i.r.p) n'est pas plus grand que celui permis pour une communication établie.

**Avertissement d'exposition RF:** L'équipement est conforme aux limites d'exposition aux RF établies pour un environnement non supervisé. L'antenne (s) utilisée pour ce transmetteur ne doit pas être jumelés ou fonctionner en conjonction avec toute autre antenne ou transmetteur.

**Note:** This product is a sensitive measurement device. For best results, use the cables that were provided. Keep the device away from electromagnetic noise sources, such as microwaves, monitors, electric motors, and appliances.

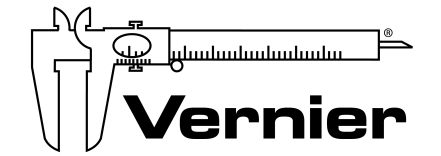

#### MEASURE. ANALYZE. LEARN.™

Vernier Software & Technology 13979 SW Millikan Way • Beaverton, OR 97005-2886 TollFree (888) 837-6437 • (503) 277-2299 • Fax (503) 277-2440 info@vernier.com • www.vernier.com

Rev. 3/28/18

Go Direct, Graphical Analysis, LabQuest, and other marks shown are our trademarks or registered trademarks in the United States. All other marks not owned by us that appear herein are the property of their respective owners, who may or may not be affiliated with, connected to, or sponsored by us.

The Bluetooth® word mark and logos are registered trademarks owned by the Bluetooth SIG, Inc. and any use of such marks by Vernier Software & Technology is under license. Other trademarks and trade names are those of their respective owners.